# **PDF Instructions for your Authors**

# 2018 11th International Conference on Human System Interaction (HSI)

## **Before Creating a PDF**

- Add the copyright notice to the bottom of the first page of your source document. If necessary, contact Mariusz Kaczmarek at mariusz.kaczmarek@eti.pg.edu.pl for the appropriate copyright notice.
- Proofread your source document thoroughly to confirm that it will require no revision.

# **Creating your PDF eXpress Account**

Log in to the  $\underline{\mathsf{IEEE}}$  PDF eXpress  $\underline{\mathsf{TM}}$  site

#### First-time users should do the following:

- 1. Select the New Users Click Here link.
- 2. Enter the following:
  - 43124X for the Conference ID
  - your email address
  - a password
- 3. Continue to enter information as prompted.

An Online confirmation will be displayed and an email confirmation will be sent verifying your account setup.

**Previous users** of PDF eXpress need to follow the above steps, but should enter the same password that was used for previous conferences. Verify that your contact information is valid.

## **Contacting PDF eXpress Support**

Access the Publications Support Center for IEEE PDF eXpress.

If you do not find an answer in the Find Answers tab, go to the *Ask A Question* tab.

Your question will be forwarded to IEEE PDF Support and answered within 3 business days.

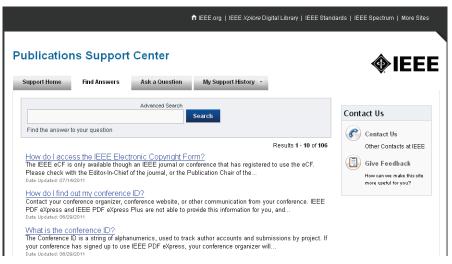